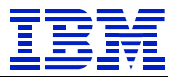

*IBM Technical Brief*

# **SAP® HANA® DB Migration from x86 to POWER® via Backup/Recover**

**Mark Gordon**

**IBM POWER and SAP Solutions**

**Version: 1.0 Date: December 4, 2017**

© Copyright IBM Corp, 2017 All rights reserved

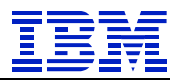

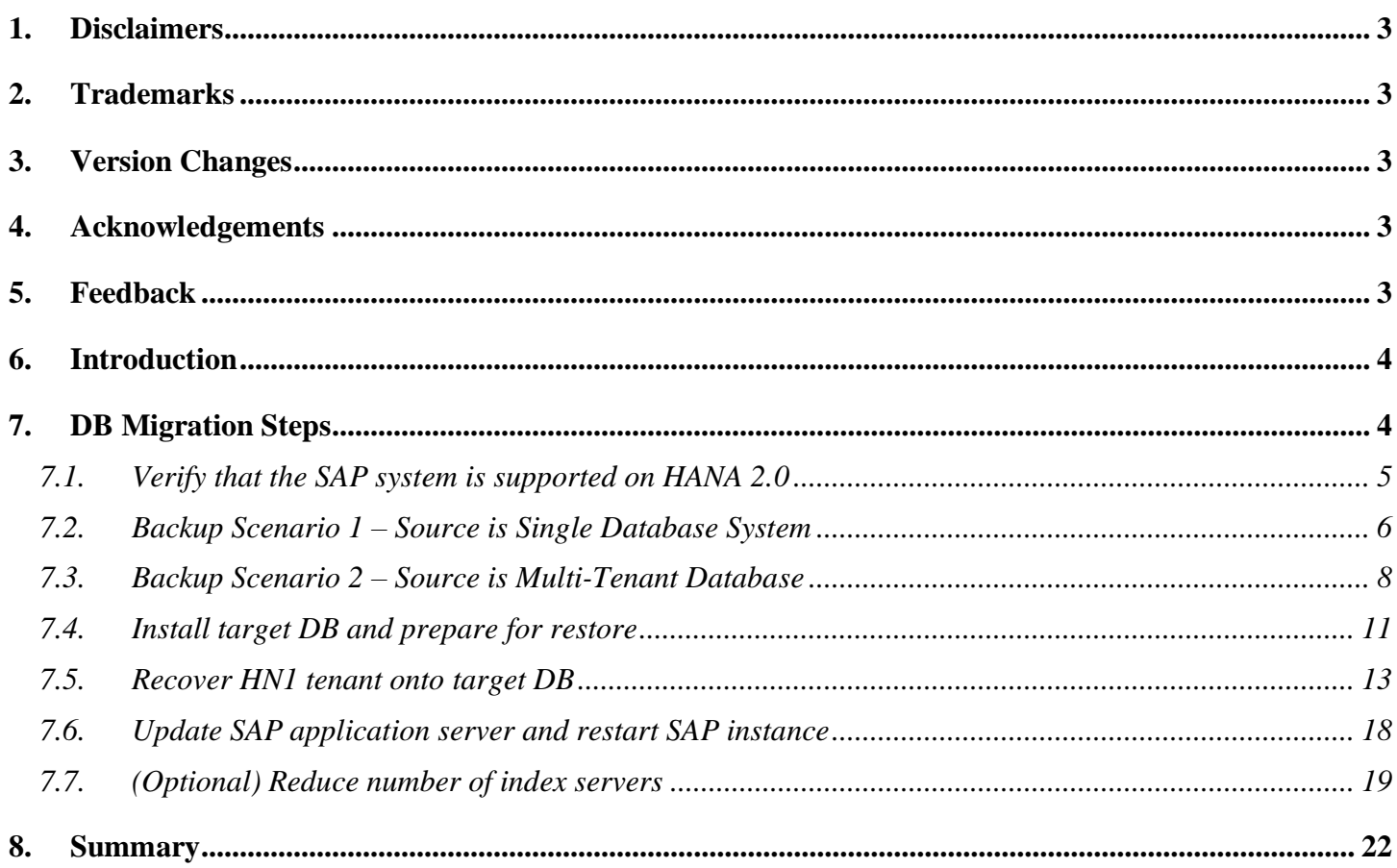

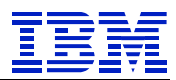

# <span id="page-2-0"></span>**1. Disclaimers**

This paper demonstrates a way to minimize downtime and migrate a HANA® database from HANA 1.0 SPS12 to HANA 2.0 SPS02 using HANA backup/restore. It is not a best practices guide. This process has been tested on our lab systems in the configuration described.

# <span id="page-2-1"></span>**2. Trademarks**

SUSE ® is a registered trademark of SUSE LLC. SAP ®, SAP NetWeaver ®, and SAP HANA ® are registered trademarks of SAP SE. Intel<sup>®</sup> is a registered trademark of Intel Corporation. IBM® and POWER® are registered trademarks of IBM Corporation.

# <span id="page-2-2"></span>**3. Version Changes**

Version 1.0: September 6, 2017 – initial version Version 1.1: December 4, 2017 – add scenario for backup from Single-DB source

# <span id="page-2-3"></span>**4. Acknowledgements**

Thank you to Lou Lamprinakos and Damir Rubic for reading the draft and offering suggestions for improvements.

# <span id="page-2-4"></span>**5. Feedback**

Please send comments or suggestions for changes to [gordonmr@us.ibm.com.](mailto:gordonmr@us.ibm.com)

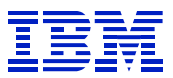

# <span id="page-3-0"></span>**6. Introduction**

This paper demonstrates a process to migrate a scale-out HANA V1.0 DB on Intel to a single node HANA 2.0 DB on IBM POWER LE (Little Endian) using HANA backup and recover. When backup/recover can be used, migration from x86 to POWER LE can be faster and simpler than classical migration or SUM DMO.

HANA 2.0 on POWER runs on the Little-Endian SLES12 Operating System. HANA on Intel is also LE. *As described in SAP note 1642148 items 44 & 45, a DB backup from x86 HANA 1.0 SPS10 (or later) can be restored to HANA on POWER 2.0.*

In addition, per SAP "HANA Recovery" online doc at [https://help.sap.com/doc/6b94445c94ae495c83a19646e7c3fd56/2.0.00/en-](https://help.sap.com/doc/6b94445c94ae495c83a19646e7c3fd56/2.0.00/en-US/c3c66b63bb571014b3e5ad8618cda1ad.html)[US/c3c66b63bb571014b3e5ad8618cda1ad.html](https://help.sap.com/doc/6b94445c94ae495c83a19646e7c3fd56/2.0.00/en-US/c3c66b63bb571014b3e5ad8618cda1ad.html) the source HANA system may be Single-DB or Multi-Tenant.

The source and target DBs must have similar topology - both must also have the same number of indexservers. This does not mean that both source and target must be scale-out systems. In this example, we will consolidate a three node HANA cluster onto a single LPAR with three indexservers. This fulfills the requirement that the topology be the same for source and target.

# <span id="page-3-1"></span>**7. DB Migration Steps**

In this example, we will migrate a Netweaver 7.5 DB server from x86 to POWER. The application server is kernel 7.49 on SUSE SLES11 SP4 x86. The source DB server is a three-node scale-out system on HANA 1.0 SPS 12 on SUSE SLES11 SP4 x86.

The target DB will be a single LPAR POWER system on SLES12 SP2 running HANA 2.0 SPS02. The application server will remain on x86 SLES11 SP4.

- Application server atssg140
- Source DB servers atssg141, atssg142, atssg143
- Target (POWER) DB server atssg86

In this paper, we will:

- [Verify that the SAP system is supported on HANA 2.0](#page-4-0) section [7.1](#page-4-0)
- Backup Scenario 1 [Source is Single Database System](#page-5-0) section [7.2](#page-5-0)
- Backup Scenario 2 [Source is Multi-Tenant](#page-7-0) section [7.3](#page-7-0)
- Install target DB [and prepare for restore](#page-10-0) section [7.4.](#page-10-0)
- Recover [HN1 tenant onto target DB](#page-12-0) section [7.5](#page-12-0)
- [Update SAP application server and restart SAP instance](#page-17-0) section [7.6](#page-17-0)
- [\(Optional\) Reduce number of index servers](#page-18-0) section [7.7](#page-18-0)

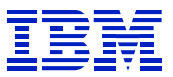

## <span id="page-4-0"></span>*7.1. Verify that the SAP system is supported on HANA 2.0*

Review the SAP PAM [\(https://support.sap.com/en/release-upgrade-maintenance/product-availability](https://support.sap.com/en/release-upgrade-maintenance/product-availability-matrix.html)[matrix.html\)](https://support.sap.com/en/release-upgrade-maintenance/product-availability-matrix.html) to confirm that the SAP version (in our case Netweaver 7.5) is supported on HANA 2.0. The PAM also shows the kernel versions that are compatible with both HANA 1.0 and 2.0

| SAP NETWEAVER 7.5                                                                                                    |               |                                                                                                    |                                                                                      |                                                              |                        |                   |                               |
|----------------------------------------------------------------------------------------------------|---------------|----------------------------------------------------------------------------------------------------|--------------------------------------------------------------------------------------|--------------------------------------------------------------|------------------------|-------------------|-------------------------------|
|                                                                                                    |               |                                                                                                    |                                                                                      |                                                              |                        |                   | Copy Link                     |
| General Information Technical Release Information SAP Software Download Center System Data                                                                  |               |                                                                                                    |                                                                                      |                                                              |                        |                   |                               |
| Overview                                                                                                    |               | Languages Database Platforms Operating Systems JSE Platforms Web Browser Platforms Web Servers IDE Platforms |                                                                                      |                                                              |                        |                   |                               |
| Filters<br>Product Instance                                                                                                    |               | < Application Server ABAP (ABAP) 8 Entries                                                                   | See SAP note 1786123 for an interpretation of database and operating system support. |                                                              |                        |                   | Export as CSV                 |
| Application Server ABAP                                                                                                    | $\mathcal{F}$ | <b>Database Version</b>                                                                                      | - Operating System                                                                   | Scope                                                        | <b>Status</b>          | <b>Valid from</b> | <b>Additional Information</b> |
| <b>Reset Filters</b>                                                                                                    | 52            | SAP HANA DATABASE 1.00<br>Supported until see: Details                                                       | LINUX REDHAT EL7/X86 64 64BIT<br>Supported Until 06/30/2024: Details                 | SAP KERNEL 7.49 64-BIT UNICODE<br>Supported Until 03/31/2019 | $\mathcal{C}^{\infty}$ | 10/23/2015        | Display (4)                   |
| $\blacktriangleright$ Scope                                                                                                    |               | SAP HANA DATABASE 1.00<br>Supported until see: Details                                                       | LINUX SUSE SLES12/X86 64 64BIT<br>Supported Until 10/31/2024: Details                | SAP KERNEL 7.49 64-BIT UNICODE<br>Supported Until 03/31/2019 | C)                     | 10/23/2015        | Display (6)                   |
| SAP KERNEL 7.45 64-BIT UNICODE (4)<br>SAP KERNEL 7.49 64-BIT UNICODE (8)                                                                                    |               | SAP HANA DATABASE 1.00<br>Supported until see: Details                                                       | LINUX REDHAT EL6/X86 64 64BIT<br>Supported Until 11/30/2020: Details                 | SAP KERNEL 7.49 64-BIT UNICODE<br>Supported Until 03/31/2019 | o                      | 10/23/2015        | Display (8)                   |
| $\blacktriangleright$ Database                                                                                                    |               | SAP HANA DATABASE 1.00<br>Supported until see: Details                                                       | LINUX SUSE SLES11/X86 64 64BIT<br>Supported Until 03/31/2019: Details                | SAP KERNEL 7.49 64-BIT UNICODE<br>Supported Until 03/31/2019 | o                      | 10/23/2015        | Display (6)                   |
| <b>DB2 FOR Z/OS (11)</b>                                                                                                    |               | SAP HANA DATABASE 2.0<br>Supported until see: Details                                                        | LINUX REDHAT EL7/X86 64 64BIT<br>Supported Until 06/30/2024: Details                 | SAP KERNEL 7.49 64-BIT UNICODE<br>Supported Until 03/31/2019 | a                      | 02/09/2017        | Display (5)                   |
| DB2 LUW 64-BIT (8)<br>DB2/400 (0)<br><b>MAXDB 64-BIT (4)</b>                                                                                                |               | SAP HANA DATABASE 2.0<br>Supported until see: Details                                                        | LINUX SUSE SLES12/X86 64 64BIT<br>Supported Until 10/31/2024: Details                | SAP KERNEL 7.49 64-BIT UNICODE<br>Supported Until 03/31/2019 | C.                     | 11/30/2016        | Display (6)                   |
| MS SQL SERVER X86 64 (0)<br>ORACLE 64-BIT (6)                                                                                                    |               | SAP HANA DATABASE 2.0<br>Supported until see: Details                                                        | LINUX REDHAT EL6/X86 64 64BIT<br>Supported Until 11/30/2020: Details                 | SAP KERNEL 7.49 64-BIT UNICODE<br>Supported Until 03/31/2019 | o a                    | 02/09/2017        | Display (9)                   |
| SAP ASE FOR BUSINESS SUITE (4)<br>SAP HANA DATABASE (8)                                                                                                    |               | SAP HANA DATABASE 2.0<br>Supported until see: Details                                                        | LINUX SUSE SLES11/X86 64 64BIT<br>Supported Until 03/31/2019: Details                | SAP KERNEL 7.49 64-BIT UNICODE<br>Supported Until 03/31/2019 | O                      | 02/09/2017        | Display (7)                   |
| • Operating System                                                                                                    |               |                                                                                                    |                                                                                      |                                                              |                        |                   |                               |
| AIX 64 (4)<br><b>HP-UX ON IA64 (2)</b><br>LINUX FOR ZSERIES (8)<br>LINUX ON POWER BIG ENDIAN (4)<br>LINUX ON POWER LITTLE ENDIAN (2)<br>LINUX ON X86 64 (8) |               |                                                                                                    |                                                                                      |                                                              |                        |                   |                               |

<span id="page-4-1"></span>**Figure 1: SAP PAM for Netweaver 7.5**

[Figure 1](#page-4-1) shows the SAP kernel 7.49 on SLES11 SP4 is supported with HANA 1.0 and HANA 2.0 for Netweaver 7.5.

Confirm in SAP note 2218464 that HANA 2.0 on POWER supports Netweaver 7.5. HANA on POWER support has some limitations that are not contained in the PAM.

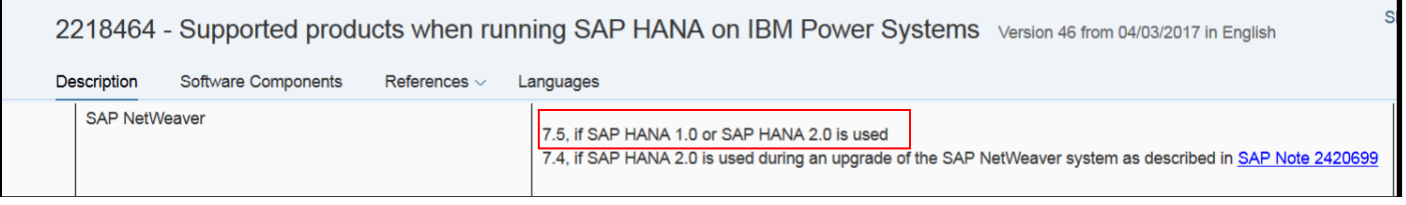

**Figure 2: SAP note 2218464**

#### Read SAP note 2399995 to review hardware requirements for HANA 2.0 – POWER 8 is required.

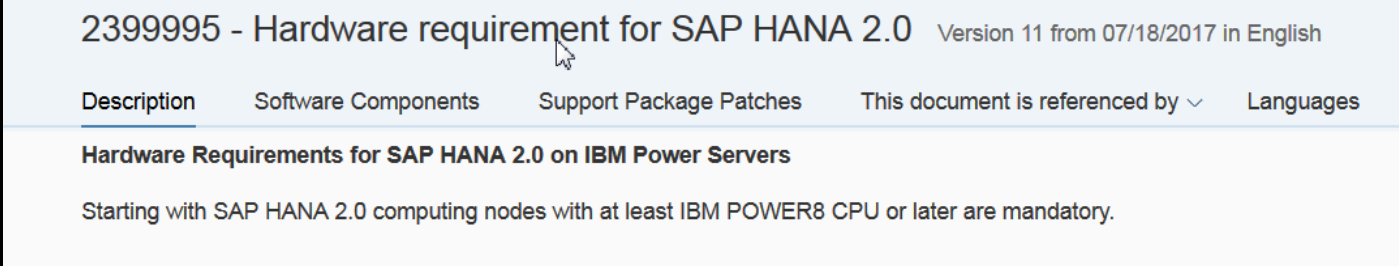

**Figure 3: SAP note 2399995**

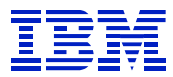

Review SAP note 2235581 to check Linux requirements for HANA 2.0 on POWER. We will install SLES for SAP Applications 12 SP2.

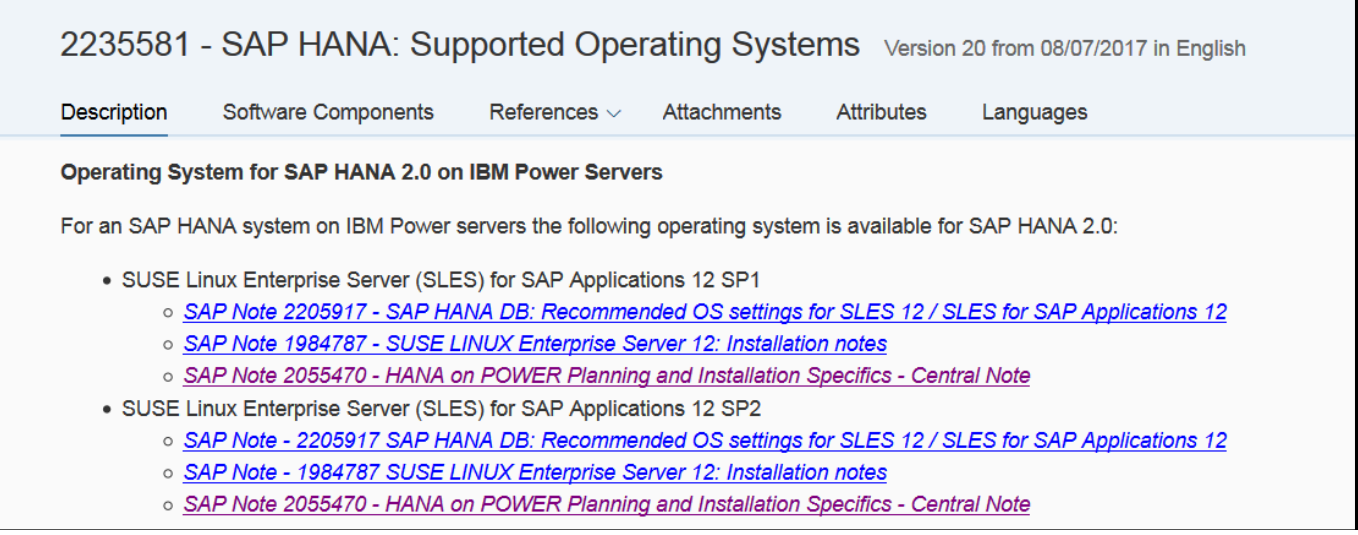

**Figure 4: SAP note 2235581**

### <span id="page-5-0"></span>*7.2. Backup Scenario 1 – Source is Single Database System*

The source DB (HN1) is a three-node scale-out system, without a standby node. There are three indexservers, one xsengine and one nameserver.

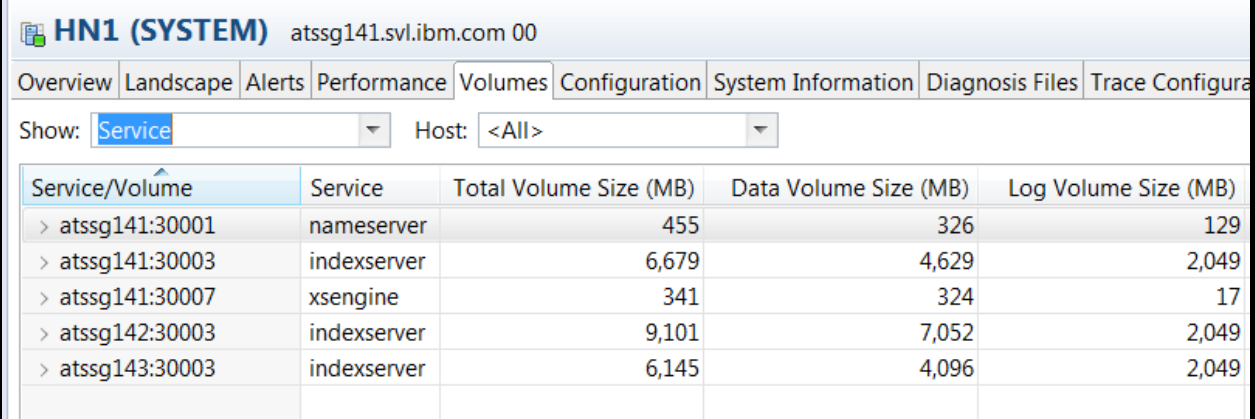

<span id="page-5-1"></span>**Figure 5: Source DB topology**

*Stop the SAP application servers before backup of the HANA DB.* 

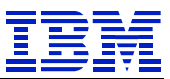

Backup the entire HANA 1.0 system using the userid SYSTEM. This will back up indexservers, nameserver, and xsengine persistence. The restore will use only the indexserver and xs components, when restoring into the HN1 client of the HANA 2.0 system.

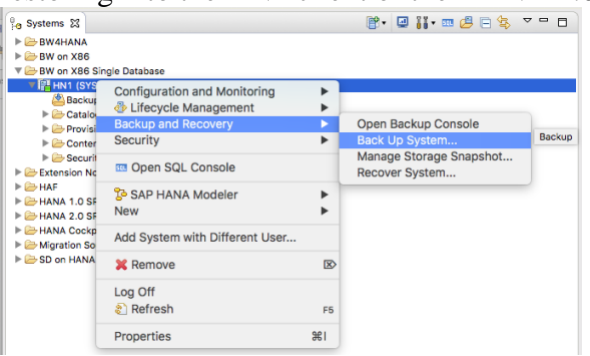

**Figure 6: Single DB Backup**

The Backup prefix 'SINGLE\_DB\_SOURCE" is used to name the files.

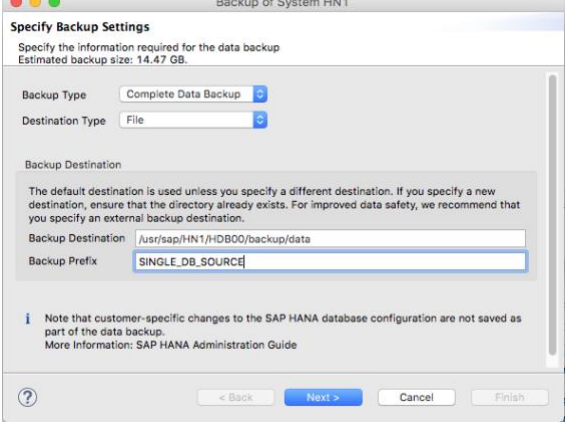

**Figure 7: Single DB Backup Settings**

Five volumes are backed up – three indexservers, nameserver, and xs. (See [Figure 5: Source DB topology\)](#page-5-1)

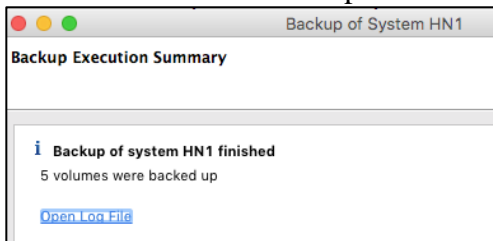

**Figure 8: Single DB Backup Summary**

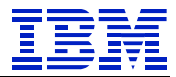

After the backup is complete, note the files (which will be copied to the target system).

```
[atssg141:/hana/shared/HN1/HDB00/backup/data> ls -1
total 21137596
-rw-r----- 1 hn1adm sapsys
                                 163840 Dec 4 17:18 SINGLE_DB_SOURCE_databackup_0_1
-rw-r----- 1 hn1adm sapsys
                               83894272 Dec 4 17:18 SINGLE_DB_SOURCE_databackup_1_1
-rw-r---1 hn1adm sapsys
                               83894272 Dec 4 17:18 SINGLE DB SOURCE databackup 2 1
-rw-r----- 1 hn1adm sapsys 4747960320 Dec 4 17:20 SINGLE_DB_SOURCE_databackup_3_1
-rw-r----- 1 hn1adm sapsys 3741327360 Dec 4 17:20 SINGLE_DB_SOURCE_databackup_4_1
-rw-r----- 1 hn1adm sapsys 6996107264 Dec 4 17:21 SINGLE_DB_SOURCE_databackup_5_1<br>atsso141:/hana/shared/HN1/HDB00/backup/data>
```
#### **Figure 9: Single DB Backup Files**

Since the HANA backup does not copy customization of the ini files, review the contents of the ini files to determine which changes need to be applied on the target system.

```
[atssg141:/hana/shared/HN1/HDB00/backup/data> find /hana -name '*ini'
/hana/global.ini
/hana/shared/HN1/global/hdb/custom/config/global.ini
/hana/shared/HN1/global/hdb/custom/config/nameserver.ini
/hana/shared/HN1/global/hdb/custom/config/webdispatcher.ini
/hana/shared/HN1/global/hdb/custom/config/statisticsserver.ini
/hana/shared/HN1/global/hdb/custom/config/indexserver.ini
```
**Figure 10: Single DB ini files**

### <span id="page-7-0"></span>*7.3. Backup Scenario 2 – Source is Multi-Tenant Database*

We will backup the HN1 tenant, which will subsequently be recovered onto HANA 2.0.

The HN1 tenant has persistence for indexservers and xs. The nameserver is part of the SystemDB. Note here that the HN1 SYSTEM userid can display only the HN1 tenant resources.

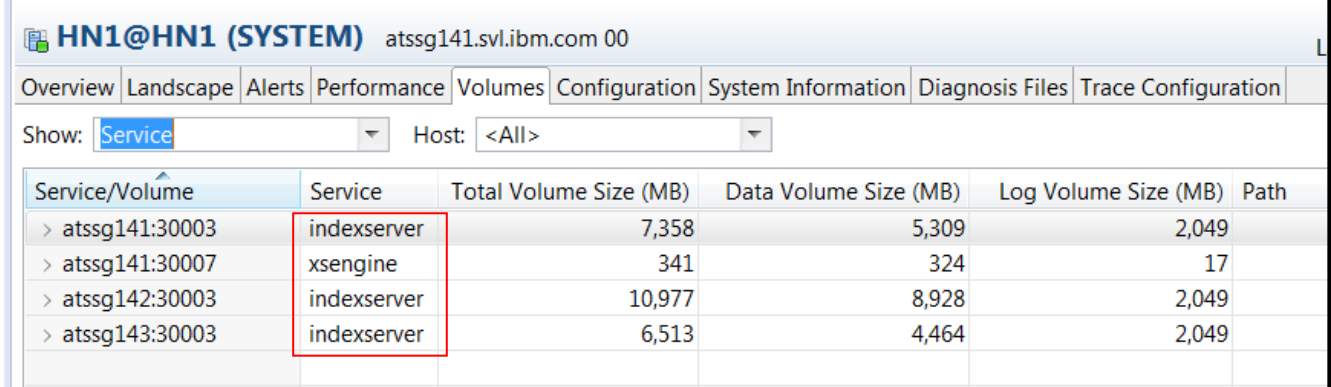

**Figure 11: HN1 tenant DB volumes**

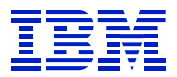

### Using the SYSTEM ID in SYSTEMDB, backup the tenant.

| <mark>8o Systems ⊠</mark>                                            |            | 一日                         | <b>■ 000001.sql</b>                 | ■ *SQL Console 1 ⊠               |                                                    |
|----------------------------------------------------------------------|------------|----------------------------|-------------------------------------|----------------------------------|----------------------------------------------------|
| <b>第一日 #~ # # #</b> # \$<br>$\triangleright \triangleright$ ERP HANA |            | $\bigtriangledown$         |                                     | <b>No connection to database</b> |                                                    |
| ▲ Be scale out MDC on intel                                          |            |                            | <b>ERL</b> SQL                      |                                  |                                                    |
| ▷ 圖 HN1@HN1 (SYSTEM)                                                 |            |                            |                                     | select * from m_databases        |                                                    |
| <b>BE SYSTEMDB@HN1 /CVCTEMAL</b>                                     |            |                            |                                     |                                  |                                                    |
| scale-out on intel                                                   |            |                            | <b>Configuration and Monitoring</b> |                                  |                                                    |
|                                                                      | Ö          | Lifecycle Management       |                                     |                                  |                                                    |
|                                                                      |            | <b>Backup and Recovery</b> |                                     |                                  | Open Backup Console                                |
|                                                                      |            | Security                   |                                     |                                  | Back Up System Database                            |
|                                                                      | <b>SQL</b> |                            | Open SQL Console                    |                                  | Back Up Tenant Database                            |
|                                                                      | Þ          | <b>SAP HANA Modeler</b>    |                                     |                                  | Recover System Database<br>Recover Tenant Database |
|                                                                      |            |                            | Add System with Different User      |                                  |                                                    |
| ×<br>Remove                                                          |            |                            |                                     | <b>Delete</b>                    |                                                    |
|                                                                      |            | Log Off                    |                                     |                                  |                                                    |
|                                                                      | 81         | Refresh                    |                                     | F <sub>5</sub>                   |                                                    |
|                                                                      |            | Properties                 |                                     | Alt+Enter                        |                                                    |
|                                                                      |            |                            |                                     |                                  |                                                    |

**Figure 12: Backup tenant DB**

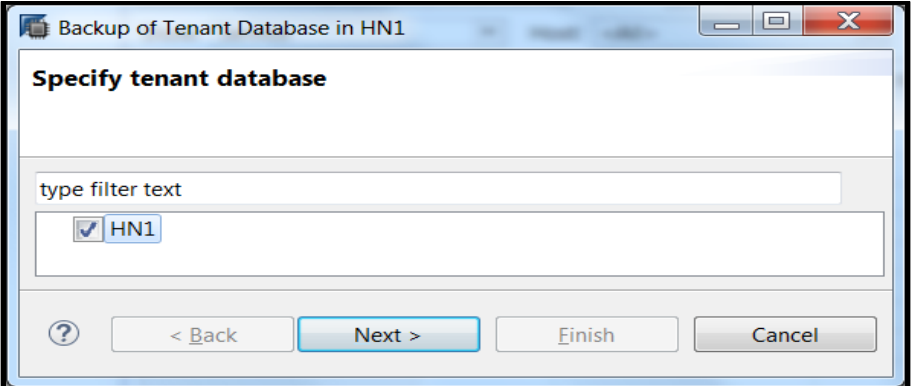

**Figure 13: Backup select tenant**

#### In [Figure 14,](#page-9-0) note the 'Backup Prefix', which will be used for the restore.

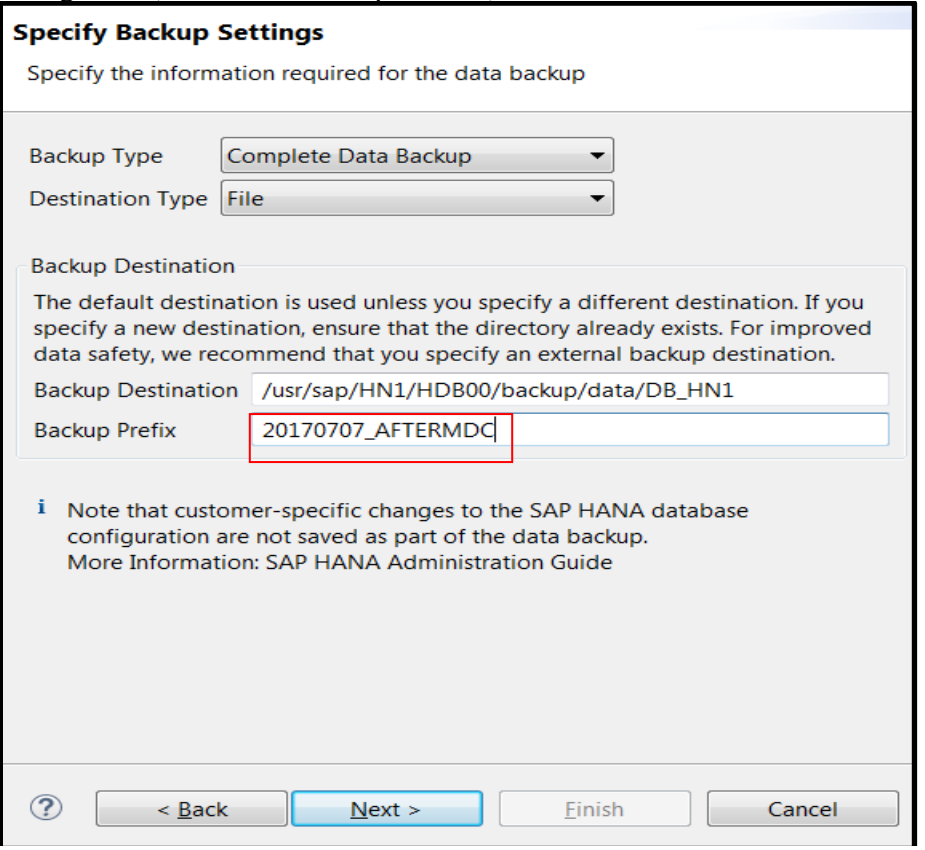

<span id="page-9-0"></span>**Figure 14: Backup destination**

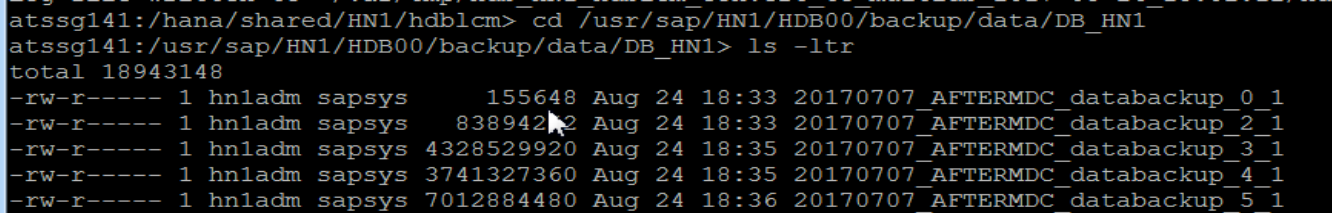

#### **Figure 15: Backup files**

Review the configuration parameters for the system and tenant, to determine which need to be re-applied on the target DB.

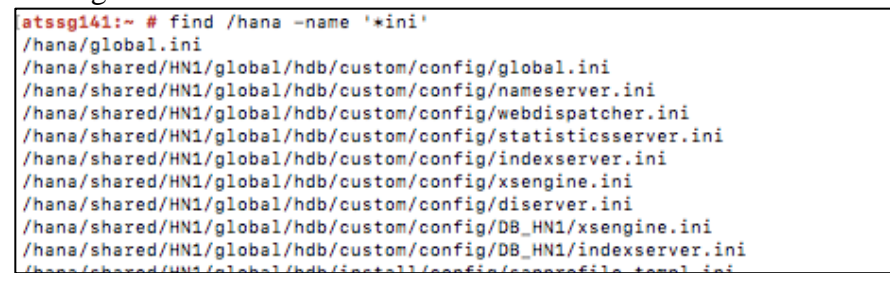

**Figure 16: Multi-tenant source ini files**

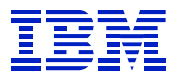

## <span id="page-10-0"></span>*7.4. Install target DB and prepare for restore*

Install the HANA 2.0 SPS2 HN1 database on the POWER system.

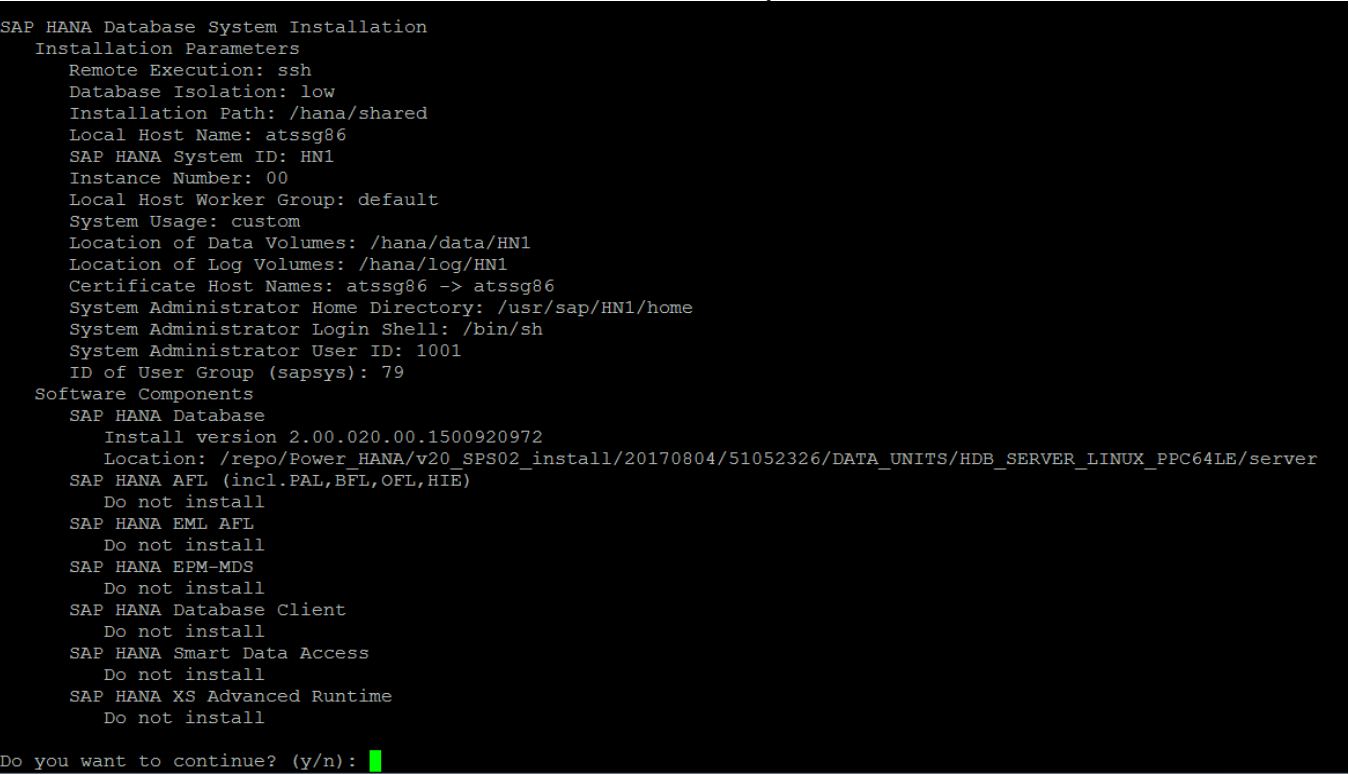

#### **Figure 17: hdblcm**

The m\_databases view on the target LPAR shows we have HN1 tenant and the system DB installed.

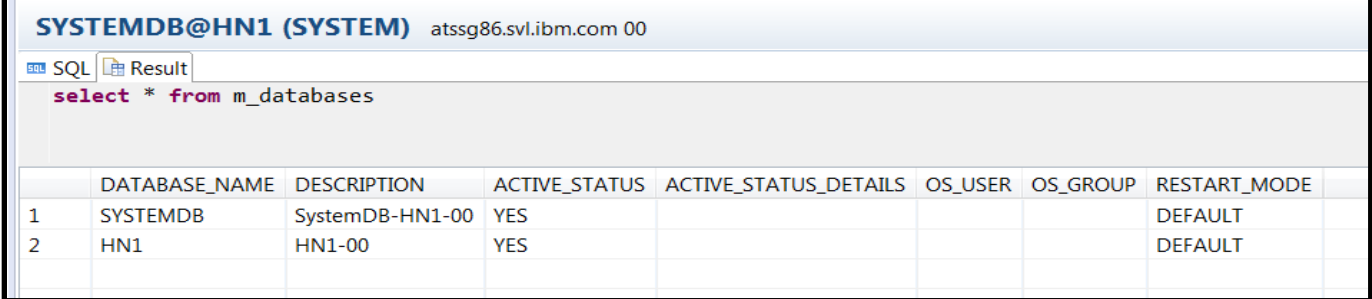

#### **Figure 18: m\_databases on target DB**

Check configuration of HN1 tenant. Initially, there is persistence for only one indexserver.

| <b>E HN1@HN1 (SYSTEM)</b> atssg86.svl.ibm.com 00<br>La                                                             |             |                        |                       |       |                           |  |  |  |  |
|----------------------------------------------------------------------------------------------------|-------------|------------------------|-----------------------|-------|---------------------------|--|--|--|--|
| Overview Landscape Alerts Performance Volumes Configuration System Information Diagnosis Files Trace Configuration |             |                        |                       |       |                           |  |  |  |  |
| Show: Service<br>Host: $ $ < All >                                                                                 |             |                        |                       |       |                           |  |  |  |  |
| Service/Volume                                                                                                    | Service     | Total Volume Size (MB) | Data Volume Size (MB) |       | Log Volume Size (MB) Path |  |  |  |  |
| atssg86:30003                                                                                                    | indexserver | 4.045                  |                       | 1,996 | 2,049                     |  |  |  |  |
| atssg86:30007                                                                                                    | xsengine    | 337                    |                       | 320   | 17                        |  |  |  |  |
|                                                                                                    |             |                        |                       |       |                           |  |  |  |  |

**Figure 19: Volumes on target DB after initial install**

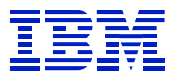

The initial indexserver is on SQL port 30015. We note this for later, when we remove added indexservers.

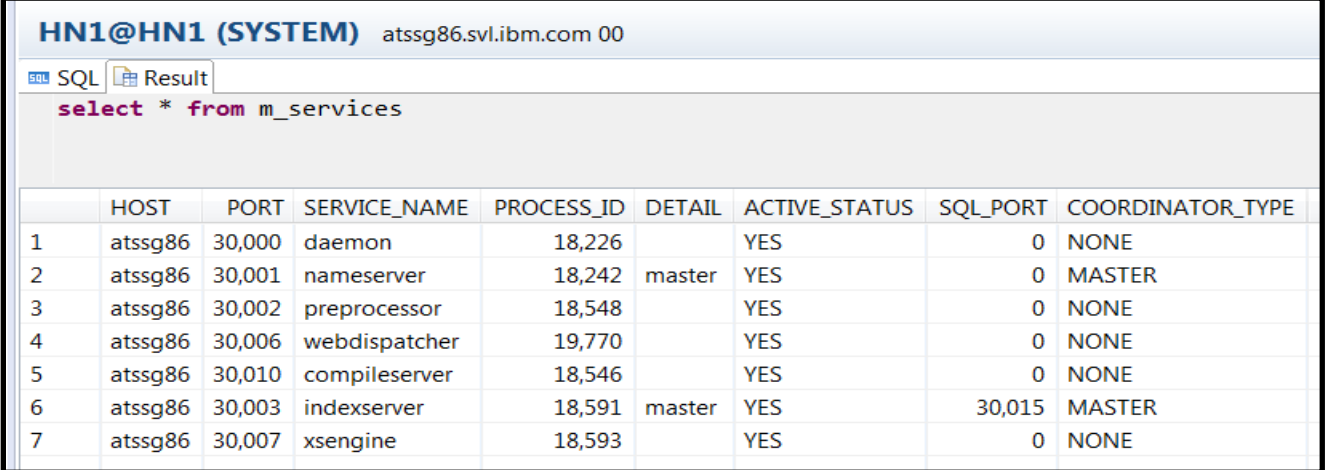

Next, we need to create two more indexservers on the target DB server, so that the topology will match the source – one XS volume, and three indexserver volumes.

```
SYSTEMDB@HN1 (SYSTEM) atssg86.svl.ibm.com 00
ELL SQL
  alter database HN1 add 'indexserver'
   alter database HN1 add 'indexserver';
```
#### **Figure 20: add indexservers**

Now, there are three indexservers on HN1 on the POWER system.

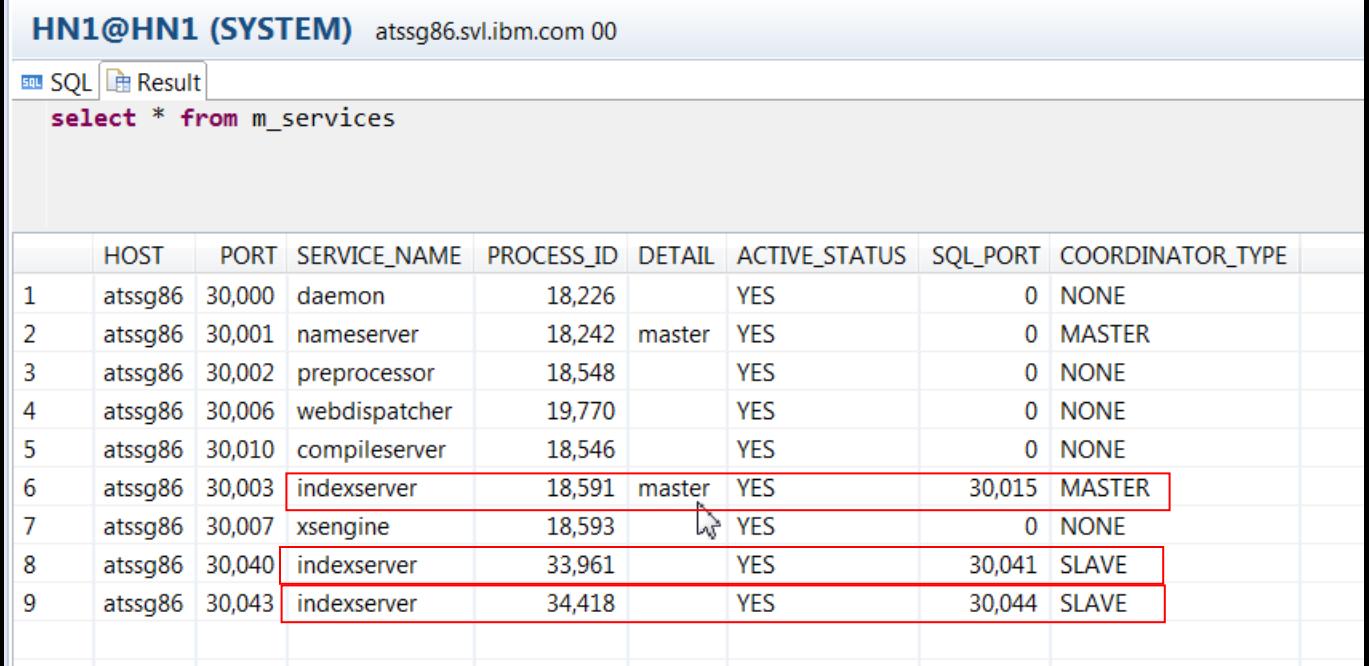

**Figure 21: m\_services after adding indexservers**

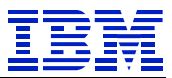

And likewise, there are now volumes on the target DB for three indexservers, and one XS server. The target HN1 tenant topology now matches the source HN1.

| <b>E HN1@HN1 (SYSTEM)</b> atssg86.svl.ibm.com 00                                                                   |                          |                        |                          |                           |  |  |  |  |  |
|----------------------------------------------------------------------------------------------------|--------------------------|------------------------|--------------------------|---------------------------|--|--|--|--|--|
| Overview Landscape Alerts Performance Volumes Configuration System Information Diagnosis Files Trace Configuration |                          |                        |                          |                           |  |  |  |  |  |
| Show: Service                                                                                                    | $\overline{\phantom{a}}$ | Host: $ $ < All >      | $\overline{\phantom{a}}$ |                           |  |  |  |  |  |
| Service/Volume                                                                                                    | Service                  | Total Volume Size (MB) | Data Volume Size (MB)    | Log Volume Size (MB) Path |  |  |  |  |  |
| atssg86:30003                                                                                                    | indexserver              | 4,385                  | 2,336                    | 2.049                     |  |  |  |  |  |
| atssg86:30007                                                                                                    | xsengine                 | 337                    | 320                      | 17                        |  |  |  |  |  |
| atssg86:30040                                                                                                    | indexserver              | 2.561                  | 512                      | 2.049                     |  |  |  |  |  |
| atssg86:30043                                                                                                    | indexserver              | 2,369                  | 320                      | 2.049                     |  |  |  |  |  |
|                                                                                                    |                          |                        |                          |                           |  |  |  |  |  |
|                                                                                                    |                          |                        |                          |                           |  |  |  |  |  |

**Figure 22: Target DB volumes after add indexservers**

The target DB is now ready to restore the backup made x86. The restore will move the DB from x86 to POWER, and consolidate three x86 nodes to one LPAR.

### <span id="page-12-0"></span>*7.5. Recover HN1 tenant onto target DB*

The recover process is the same, whether the source system is Single DB or Multi-Tenant.

*First, backup the HN1 tenant on the target DB.* It will be replaced by the recovery operation.

Second, copy the HN1 backup files from the source DB to the target.

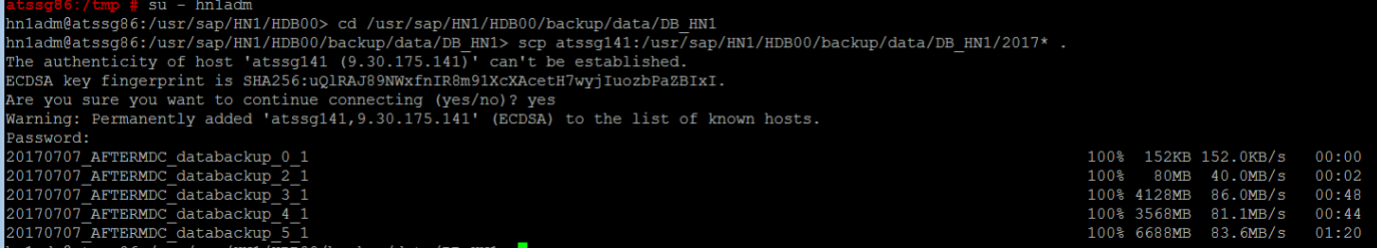

**Figure 23: Copy files to target DB**

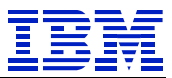

Now, using the SYSTEM userid in the SYSTEMDB, recover the tenant DB.

| <mark>ීe Systems ⊠</mark>                                           |                                                        | $\qquad \qquad \blacksquare$<br>$\Box$ | <u>= 000001.sql</u>                             | sol Console 1 |                          | <b>IN SYSTEMDB@HN1 &amp; EM *SYSTEM</b> |                         |  |
|---------------------------------------------------------------------|--------------------------------------------------------|----------------------------------------|-------------------------------------------------|---------------|--------------------------|-----------------------------------------|-------------------------|--|
| 曾▼国<br>▼皿虏日客<br>- X X -<br>$\triangleright \triangleright$ ERP HANA | <b>EXECUTEMDB@HN1 (SYSTEM)</b> atssq141.svl.ibm.com 00 |                                        |                                                 |               |                          |                                         |                         |  |
| $\triangleright \triangleright$ scale out MDC on intel              |                                                        |                                        | Version: 1.00.122.06.1485334242 (fa/hana1sp12)  |               |                          |                                         |                         |  |
| $\triangleright \triangleright$ scale-out on intel                  |                                                        |                                        | Processes Diagnosis Files Emergency Information |               |                          |                                         |                         |  |
| ▲ arget on HoP                                                      |                                                        |                                        |                                                 |               |                          |                                         |                         |  |
| ▲ 图 SYSTEMDB@HN1 (SYSTEM)                                           |                                                        |                                        | Host: <all></all>                               |               | $\overline{\phantom{a}}$ | 冥                                       |                         |  |
| <b>图 Backup</b>                                                     |                                                        |                                        | <b>Configuration and Monitoring</b>             |               | r                        | <b>Description</b>                      | Process ID              |  |
| ▷ <del></del> Catalog                                               | ë۶                                                     | Lifecycle Management                   |                                                 |               | r                        | <b>HDR</b> Daemon                       | 2014                    |  |
| $\triangleright \triangleright$ Content                             |                                                        | <b>Backup and Recovery</b>             | ۱.                                              |               |                          | Open Backup Console                     |                         |  |
| $\triangleright \triangleright$ Provisioning                        |                                                        | Security                               | ۰.                                              |               |                          | Back Up System Database                 |                         |  |
| $\triangleright \triangleright$ Security                            | Open SQL Console<br><b>SQL</b>                         |                                        |                                                 |               |                          | Back Up Tenant Database                 |                         |  |
|                                                                     | Tэ                                                     | <b>SAP HANA Modeler</b>                |                                                 |               |                          | Recover System Database                 |                         |  |
|                                                                     |                                                        |                                        |                                                 |               |                          |                                         | Recover Tenant Database |  |
| ×<br>Remove                                                         |                                                        |                                        | Add System with Different User                  |               |                          | <b>HDB XSENgine-HN1</b>                 | 4799                    |  |
|                                                                     |                                                        |                                        |                                                 | <b>Delete</b> |                          | <b>HDB</b> Daemon                       | 3840                    |  |
|                                                                     |                                                        |                                        |                                                 |               |                          | <b>HDB</b> Compileserver<br>rer         | 3932                    |  |
|                                                                     | Log Off                                                |                                        |                                                 |               |                          | HDB Indexserver-HN1 4019                |                         |  |
| శి<br>Refresh                                                       |                                                        |                                        | F <sub>5</sub>                                  |               |                          | <b>HDB</b> Nameserver                   | 3856                    |  |
|                                                                     |                                                        | Properties                             |                                                 | Alt+Enter     |                          | <b>HDB Preprocessor</b><br>۱r           | 3934                    |  |

**Figure 24: Recover DB**

Choose the tenant to recover.

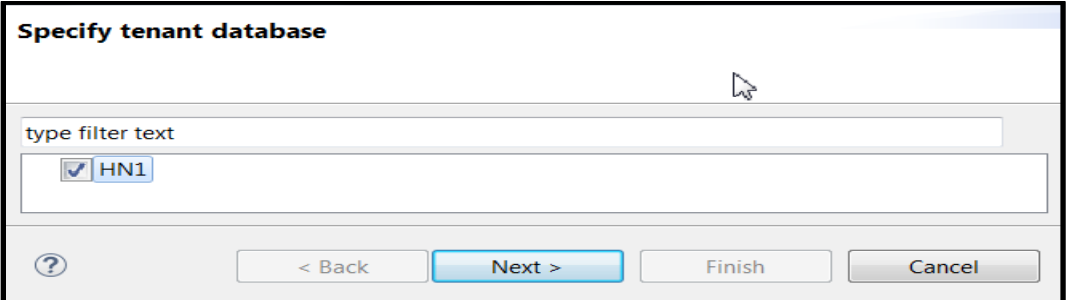

#### **Figure 25: Recover DB tenant**

Since we copied the files to the new DB server, we cannot use the catalog for recover. We will specify the location of the files, and which backup set to recover.

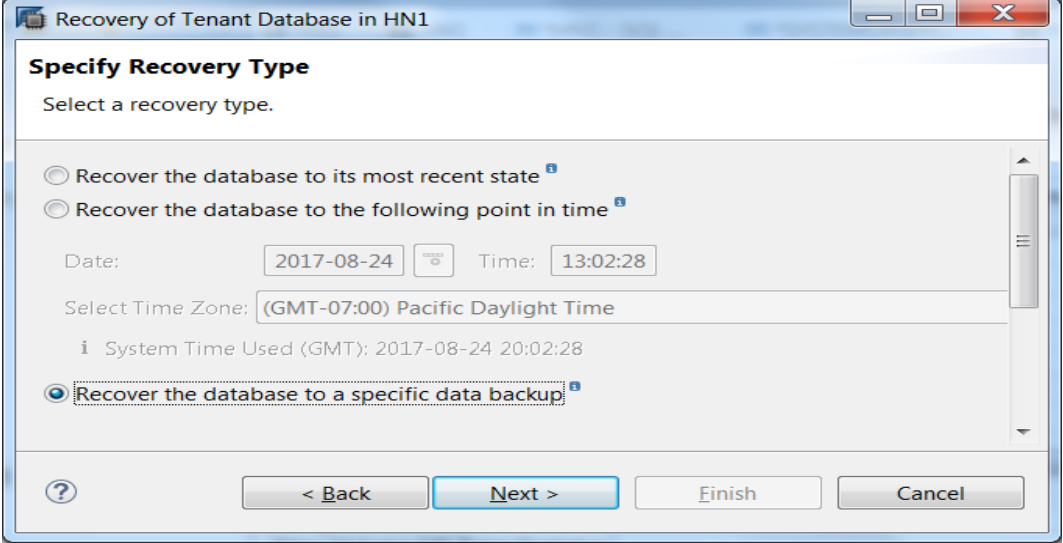

**Figure 26: Recover DB type**

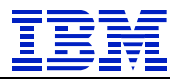

Select "Specify backup without catalog".

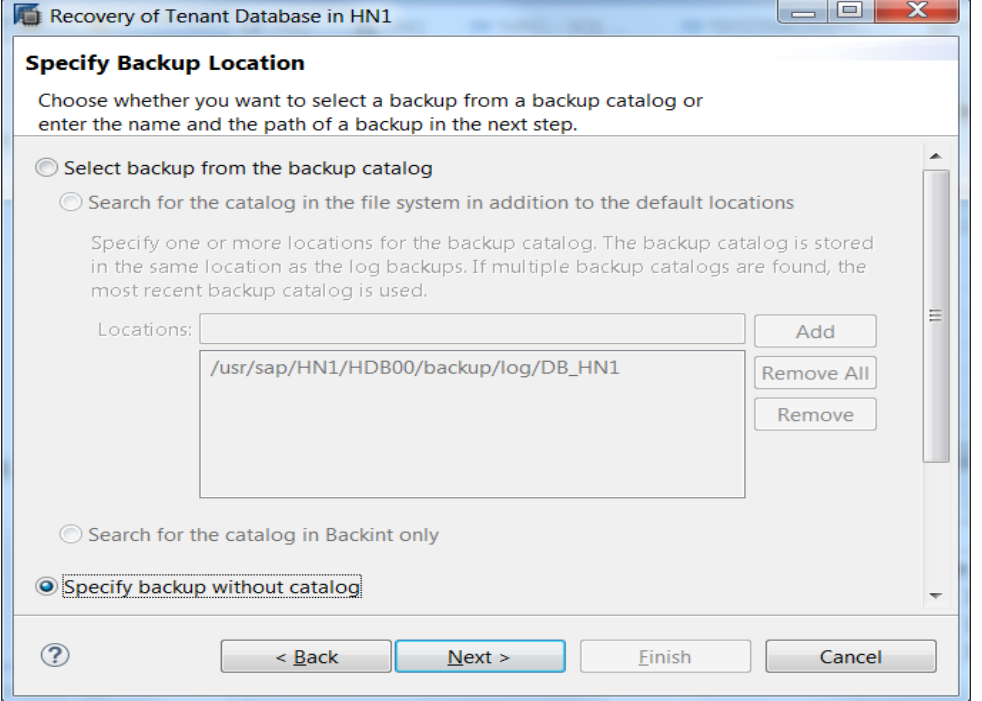

#### **Figure 27: Recover DB backup location**

Specify location where files were copied, and use the same prefix that was used above in [Figure 14](#page-9-0) when the backup was created.

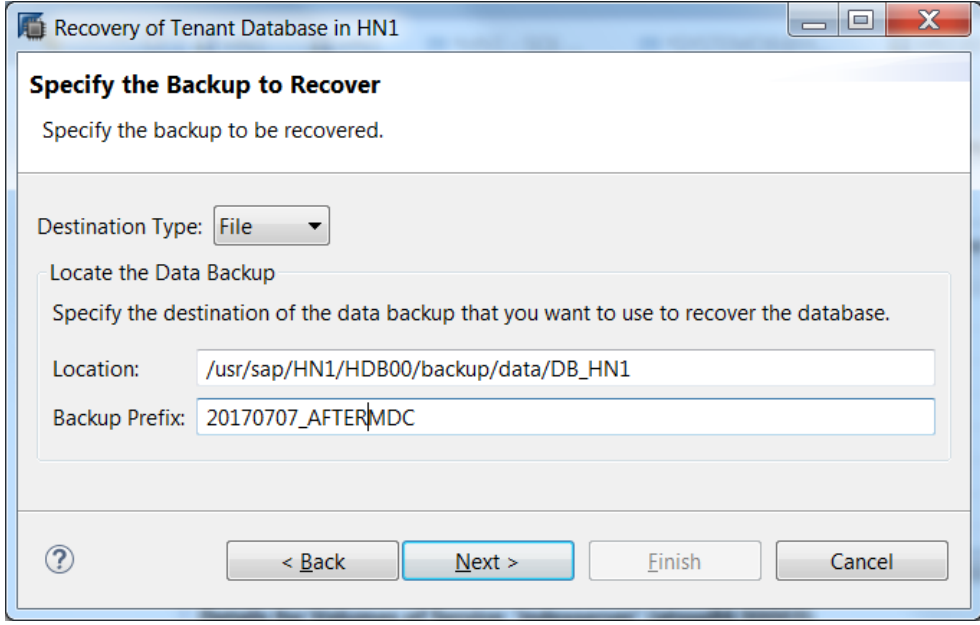

**Figure 28: Recover DB choose files**

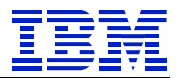

#### Keep the defaults on this screen.

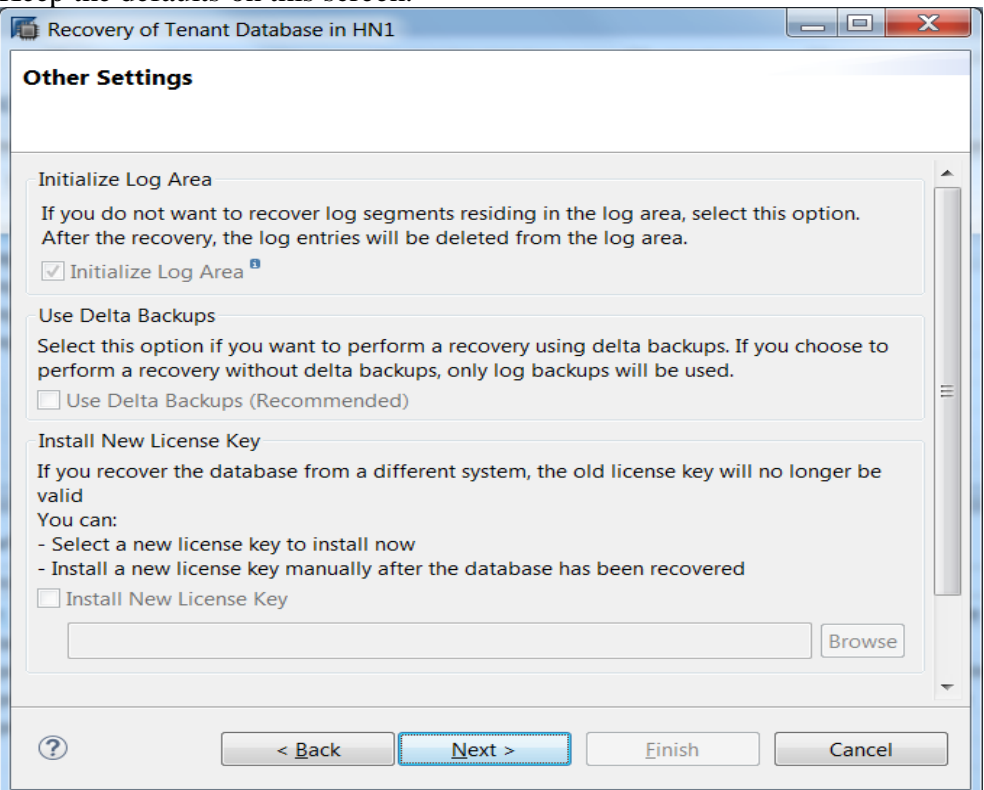

#### **Figure 29: Recover DB other settings**

### HANA Studio displays what it is about to do.

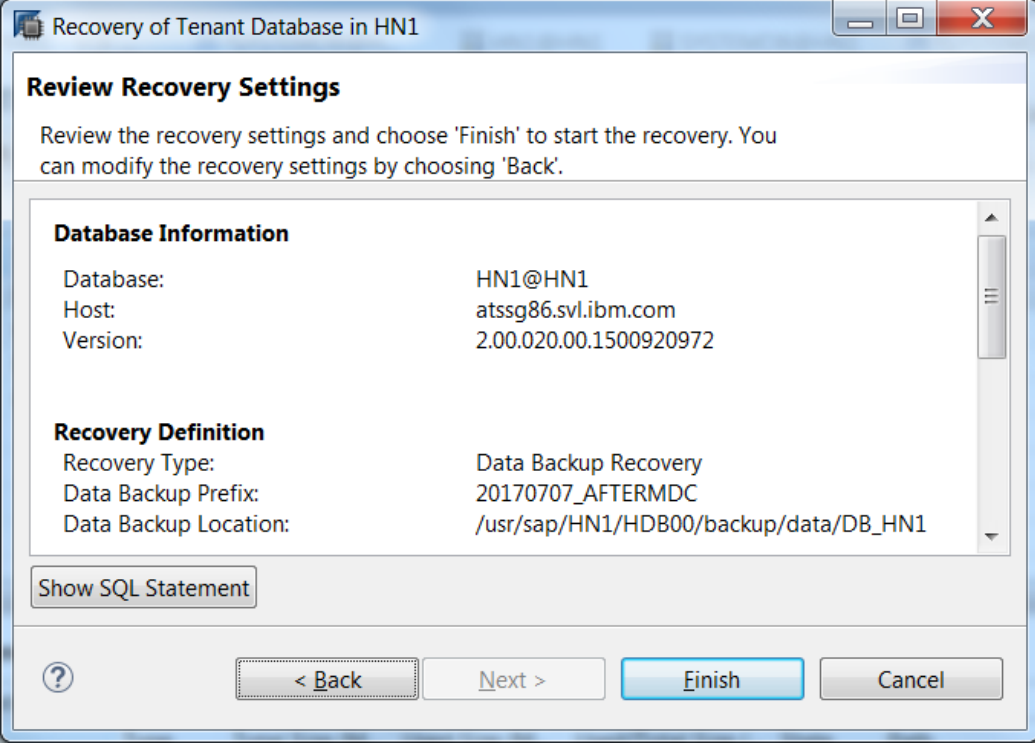

**Figure 30: Recover DB settings**

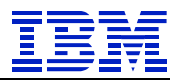

### Press OK to stop the DB and go on.

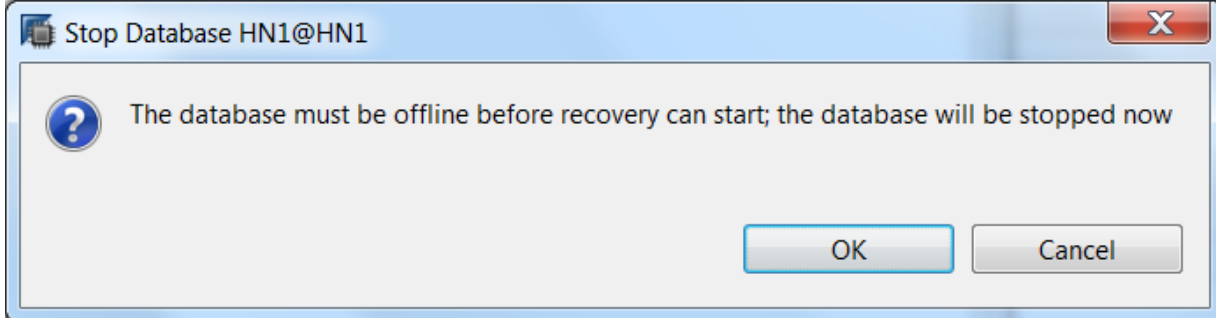

#### **Figure 31: Pop-up warning**

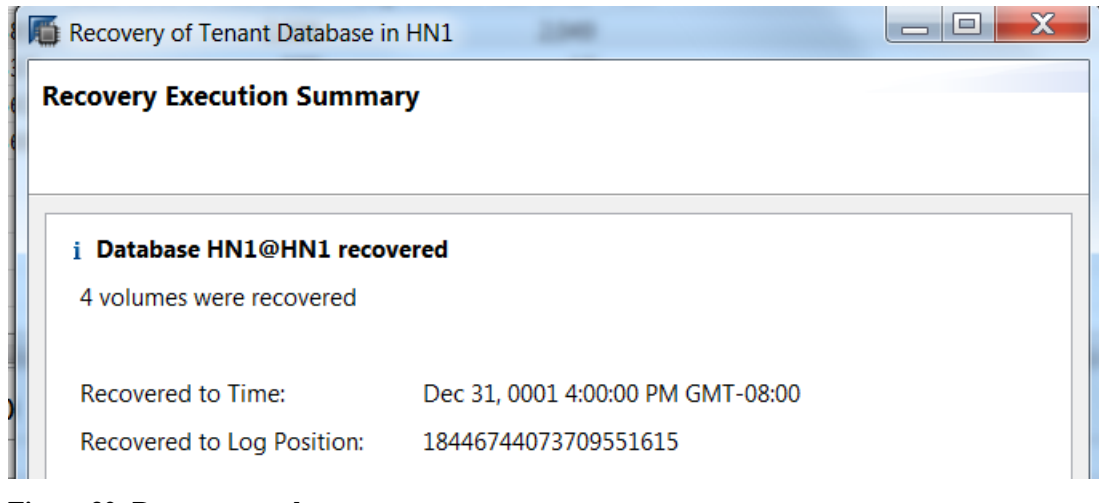

#### **Figure 32: Recover complete**

The HN1 tenant DB has been copied from x86 to POWER.

*Shutdown, backup and restart the HANA DB on the target system.* 

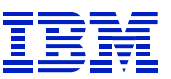

## <span id="page-17-0"></span>*7.6. Update SAP application server and restart SAP instance*

Update the HANA client using the HANA 2.0 SPS02 install DVD, so that the application server HANA

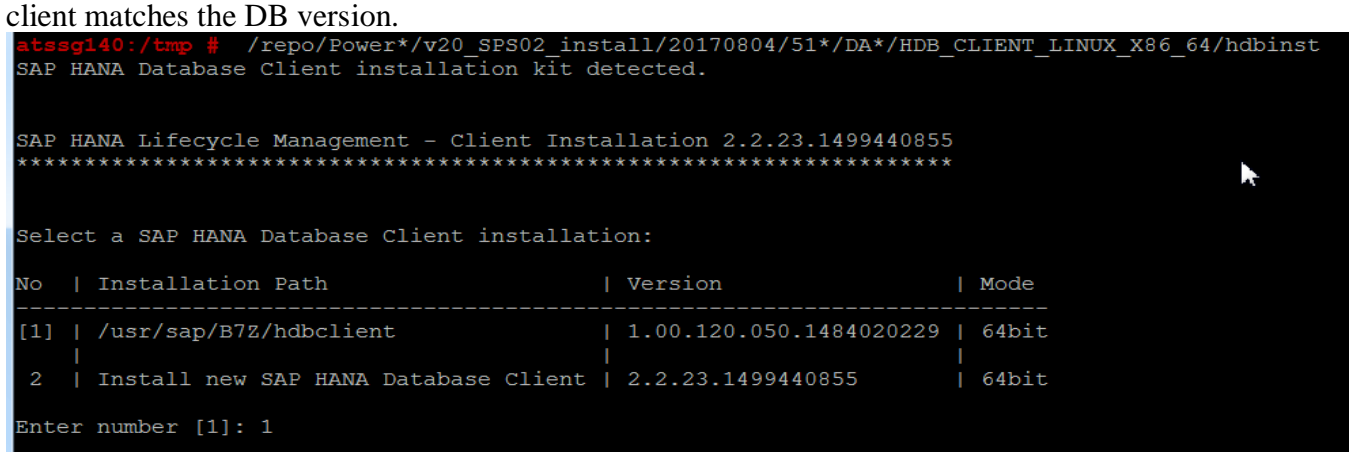

**Figure 33: Update HANA client on application server**

The SAP ABAP application server uses the "hdbuserstore" configuration to locate the DB server. This is still pointing to the old scale-out x86 DB server.

```
atssg140:b7zadm 53> hdbuserstore LIST
DATA FILE
            : /home/b7zadm/.hdb/atssg140/SSFS HDB.DAT
KEY FILE
               : /home/b7zadm/.hdb/atssg140/SSFS HDB.KEY
KEY DEFAULT
 ENV: atssg141.svl.ibm.com:30015;atssg143.svl.ibm.com:30015;atssg142.svl.ibm.com:30015
 USER: SAPABAP1
```
**Figure 34: Original hdbuserstore LIST configuration**

```
We will update hdbuserstore on the application server to point to the new DB server. 
atssg140:b7zadm 54> hdbuserstore SET DEFAULT atssg86:30015 SAPABAP1 password
```
Start the application server and login to SAP, and we're done. The DB is running on HANA on POWER.

| 百间 영   숸   10   10   10   10   System Configuration   1                                                                                                    | HN1                                                                                                    | SAPABAP1                                                                                                    | atssq86                                                                                                    |                                                                                                    | 0 <sup>0</sup> |
|----------------------------------------------------------------------------------------------------|----------------------------------------------------------------------------------------------------|----------------------------------------------------------------------------------------------------|----------------------------------------------------------------------------------------------------|----------------------------------------------------------------------------------------------------|----------------|
| <b>El System B7Z</b>                                                                                                    | SAP HANA database                                                                                                    |                                                                                                    |                                                                                                    |                                                                                                    |                |
| SAP HANA database: Database Administration<br>$\heartsuit$ $\bigcirc$ Current Status<br>Overview<br><b>Alerts</b><br>$\triangleright$ $\Box$ Performance<br>$\triangleright$ $\Box$ Configuration<br>$\triangleright$ $\square$ Jobs<br>$\triangleright$ $\Box$ Diagnostics<br>$\triangleright$ $\Box$ System Information<br>$\triangleright$ $\Box$ Documentation<br>$\heartsuit$ System Landscape<br><b>System Configuration</b><br>Database Connections<br><b>DB Connection Monitor</b><br>Central Calendar<br>Self-Monitoring | <b>Operational State</b><br><b>Distributed System</b><br>System Usage<br><b>Version</b><br><b>Buildtime</b><br>Platform | General System Information<br>Start Time Of First Started Service<br>Start Time Of Last Started Service<br>Multitenant database container<br>Hardware Manufacturer | $\infty$<br>All services are started<br>24.08.2017<br>24.08.2017<br><b>No</b><br><b>Custom System</b><br>Yes ( $SystemID = HNI$ )<br>2017-07-24 20:43:16<br><b>IBM</b> | $\mathbf{h}$<br>20:26:14<br>20:27:41<br>2.00.020.00.1500920972 (fa/hana2sp02)<br>SUSE Linux Enterprise Server 12.2 ( LINUX PPC64LE |                |
|                                                                                                    |                                                                                                    |                                                                                                    |                                                                                                    |                                                                                                    |                |

**Figure 35: DBACOCKPIT transaction display DB**

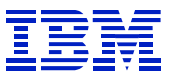

## <span id="page-18-0"></span>*7.7. (Optional) Reduce number of index servers*

Additional changes, such changing table partitioning or changing the number of indexservers, can be implemented now or later. SAP notes 1986612 and 2447887 have information on removing indexservers.

To get the full benefit of changing from a scale-out to scale-up DB server, it can be beneficial to remove extra indexservers after migration so that there is one indexserver, as described in SAP note 2103956. See SAP note 1986612 for the steps to remove an indexserver.

Here, tables and partitions are distributed across all three indexservers.

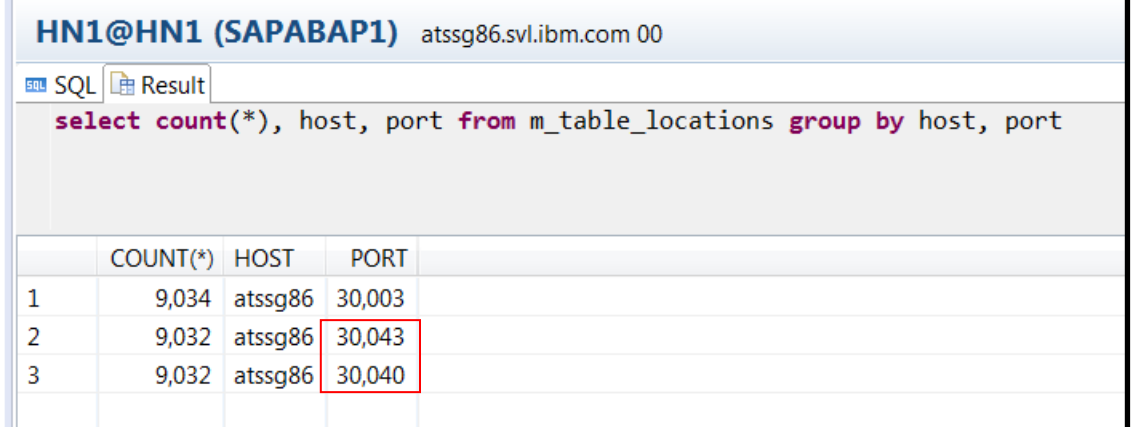

#### <span id="page-18-1"></span>**Figure 36: m\_table\_locations with three indexservers**

As described in SAP note 1986612, set the two added indexservers to be inactive, so that tables and partitions will be moved off during reorg. Port 30003 in [Figure 36](#page-18-1) is the default indexserver.

```
HN1@HN1 (SYSTEM) atssg86.svl.ibm.com 00
mu SQL h Result h Result
  call SYS.UPDATE_LANDSCAPE_CONFIGURATION('SET REMOVE','atssg86:30040');
   call SYS.UPDATE_LANDSCAPE_CONFIGURATION('SET REMOVE','atssg86:30043');
```
#### **Figure 37: SET REMOVE**

Create the reorg job.

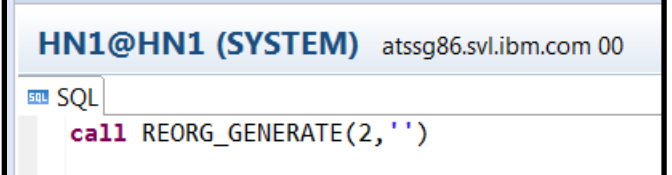

#### **Figure 38: Create reorg job**

Then start it.

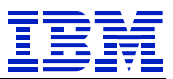

# HN1@HN1 (SYSTEM) atssg86.svl.ibm.com 00 **m SQL** 由 Result call REORG\_EXECUTE(?)

#### **Figure 39: Execute reorg job**

#### Track status of reorg job in HANA Studio, or using the queries in note 1986612.

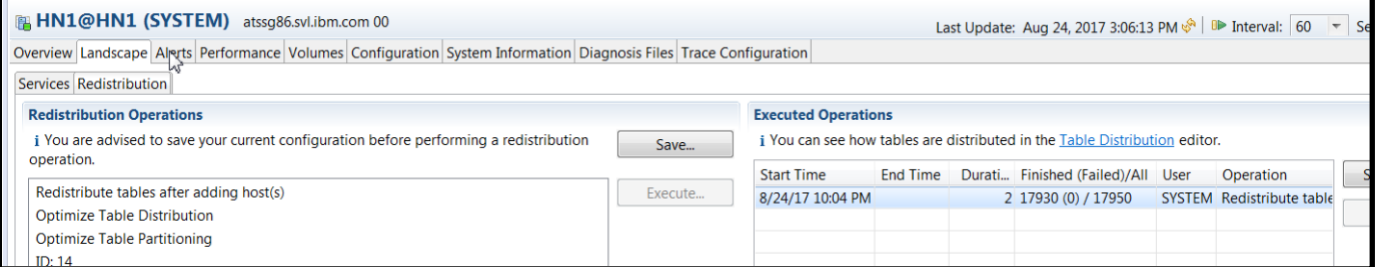

#### **Figure 40: REORG job status**

#### Check status of the reorg. Here, it is finished.

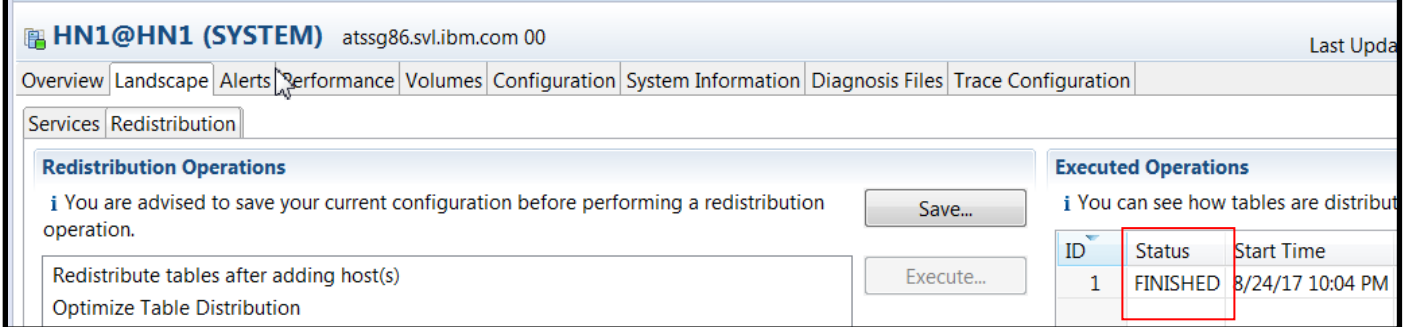

#### **Figure 41: Reorg is finished**

#### After the reorg has finished, the volume status shows the tables have been removed.

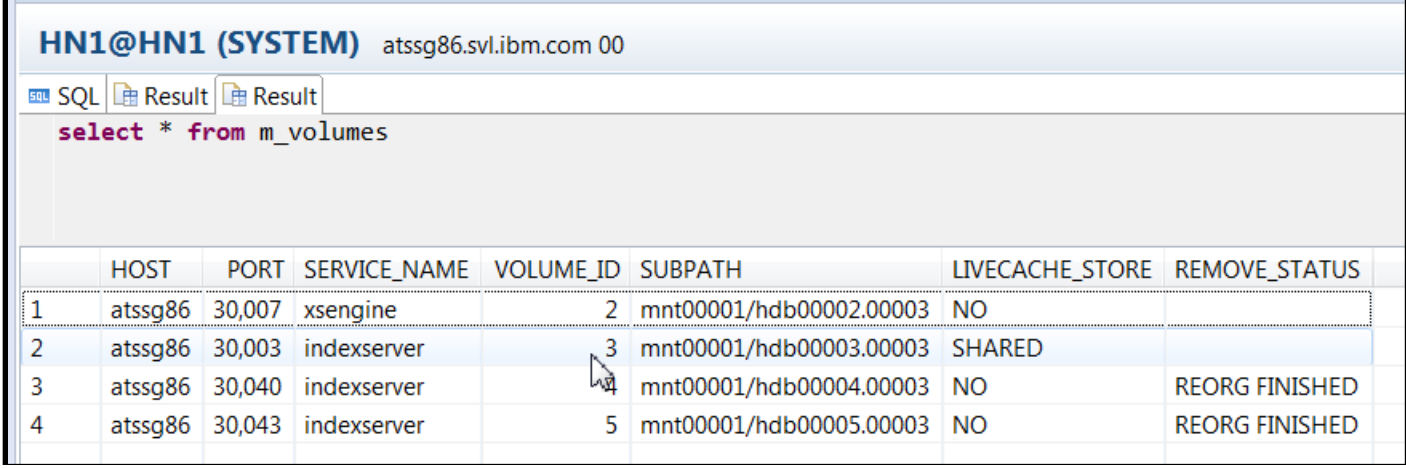

#### **Figure 42: check volume status**

Now we can remove the indexservers, which will also remove their volumes.

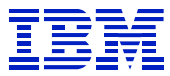

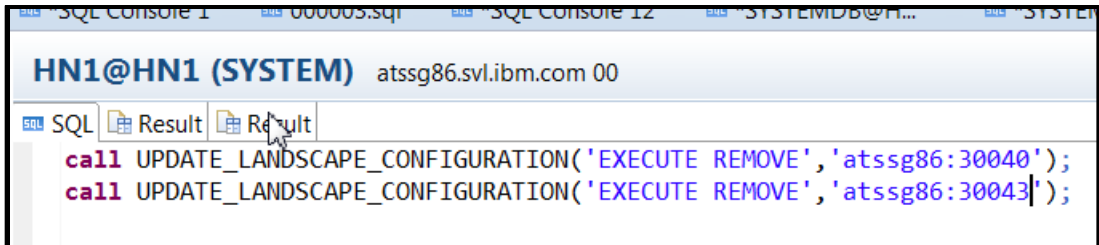

#### **Figure 43: Remove the indexservers**

Display the volumes for the HN1 tenant. There is now only one indexserver for HN1.

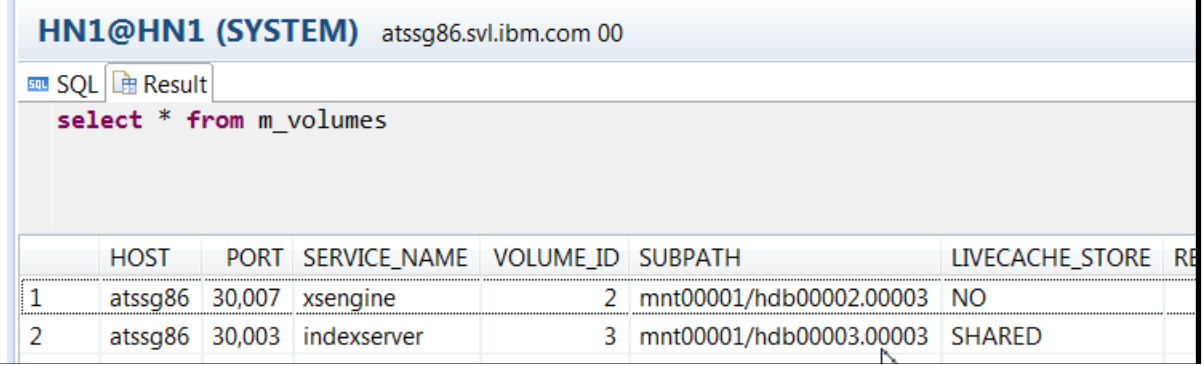

#### **Figure 44: volume status after extra indexservers removed**

Rather than using HANA reorg to move all tables off an indexserver, one can move individual tables and partitions using SQL command line.

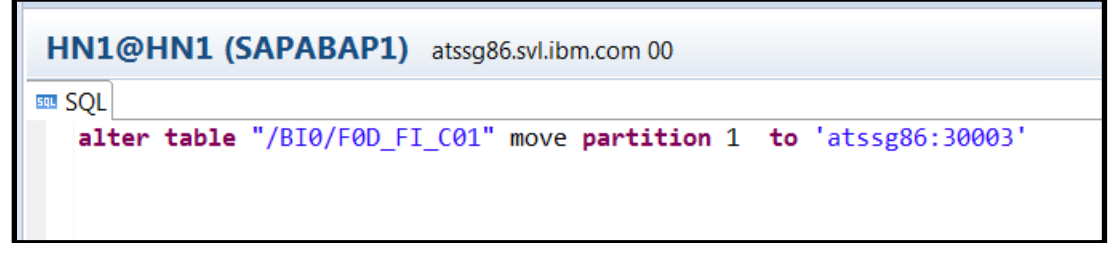

**Figure 45: move partition with SQL**

Note that reducing the number of indexservers as done above does not affect the partitioning of tables. Tables that were partitioned on the scale-out configuration will still be partitioned. Partitioning a large table in a single indexserver may improve performance, so it is best to test the performance impact before converting a table from partitioned to unpartitioned.

| HN1@HN1 (SAPABAP1) atssg86.svl.ibm.com 00              |               |       |                 |  |  |  |  |  |
|--------------------------------------------------------|---------------|-------|-----------------|--|--|--|--|--|
| Table Name:                                            |               |       |                 |  |  |  |  |  |
| /BIO/FOD FI CO1                                        |               |       |                 |  |  |  |  |  |
| Columns Indexes Further Properties Runtime Information |               |       |                 |  |  |  |  |  |
| General                                                |               |       |                 |  |  |  |  |  |
| <b>Total Memory Consumption (KB):</b>                  |               |       |                 |  |  |  |  |  |
| Number of Entries:                                     | 36,000,000    |       |                 |  |  |  |  |  |
| 341,108<br>Size on Disk (KB):                          |               |       |                 |  |  |  |  |  |
| <b>Partition Specification:</b>                        |               |       |                 |  |  |  |  |  |
| ROUNDROBIN 3; RANGE KEY OD FI C01P 0,1,2,*             |               |       |                 |  |  |  |  |  |
|                                                        |               |       |                 |  |  |  |  |  |
| <b>Details for Table</b>                               |               |       |                 |  |  |  |  |  |
| Parts   Columns                                        |               |       |                 |  |  |  |  |  |
| Host:Port/Partition/Sub-Parti                          | Part ID       | Range | <b>Total Si</b> |  |  |  |  |  |
| $\triangleq$ atssg86:30003                             |               |       |                 |  |  |  |  |  |
| >1                                                     | 1, 2, 3, 4    |       |                 |  |  |  |  |  |
| > 2                                                    | 5, 6, 7, 8    |       |                 |  |  |  |  |  |
| > 3                                                    | 9, 10, 11, 12 |       |                 |  |  |  |  |  |

**Figure 46: Partitioned table on single indexserver**

## <span id="page-21-0"></span>**8. Summary**

Our goal for this paper was to demonstrate the recently available backup-based migration process to HANA on POWER. For systems where the SAP software version supports HANA 1.0 on x86 and HANA 2.0 on POWER, this can offer a fast and simple DB migration path to HANA on POWER.

The key steps were:

- convert the source DB to multi-tenant
- backup tenant on source x86 HANA DB
- install HANA on POWER
- add HANA server processes (e.g. indexservers) on POWER to match x86 topology
- restore tenant into HANA DB on POWER
- (optional) remove HANA on POWER server processes added to match source system topology.